## Crashfixdllsleepingdogs

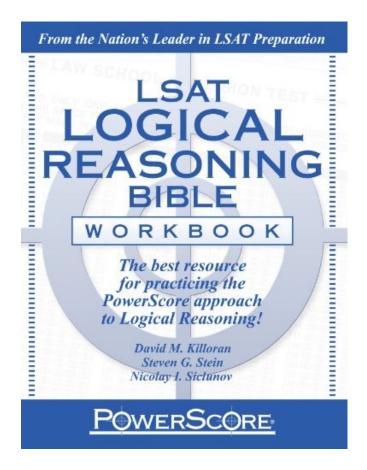

DOWNLOAD: <a href="https://tinurli.com/2is213">https://tinurli.com/2is213</a>

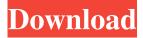

exe , select Run as administrator. 5. Right click on .exe and select "Properties", then click on the Compatibility tab, and make sure the "Run this program in compatibility mode for: Windows 7 (Service Pack 1)" option is selected. 6. Right click on .exe and select "Uninstall" 7. Restart Steam, press "~" key and select "Open .exe in folder" 8. Delete "SleepingDogs.exe" and "SleepingDogs.pak" (in the same folder) \*\*4D Room\*\* 1. Go to "C:Program Files (x86)Steamsteamappscommon4Droom" and delete "4DRoom.exe", "4DRoom.exe.config" and "4DRoom.dll". 2. Restart Steam. 3. Press ~ and select "Open .exe in folder".

4. Go to "C:Program Files (x86)Steamsteamappscommon4DRoom" and delete "MdaTools.exe" and "Tutorials.exe" 5. Go to "C:Program Files (x86)Steamsteamappscommon4DRoomTutorials" and delete "4D\_Room\_Tutorials.zip", "4DRoom\_Tutorials.zip" and "4D\_Room\_Tutorials.bin" 6. Restart Steam. 7. Go to "C:Program Files (x86)Steamsteamappscommon4Droom" and delete "4D\_Room\_Template.zip", "4DRoom\_Template.zip" and

"4D\_Room\_Template.bin" 8. Restart Steam. \*\*Psychonauts\*\* 1. Go to "C:Program Files (x86)SteamsteamappscommonPsychonauts" and delete "Psychonauts.exe", "Psychonauts.exe.config" and "Psychonauts.dll" 2. Go to "C:Program Files (x86)SteamsteamappscommonPsychonautsBerserkers" and delete "Berserkers.pak" and "Berserkers.exe" 3. Go to "C:Program Files (x86)SteamsteamappscommonPsychonauts" and delete "Berserkers.pak" and "Berserkers.exe" 4. Go to "C:Program Files (x86)SteamsteamappscommonPsych 82157476af

Waves Vst Plugins Download Full Version Free programmenghilangkansensorpadavideo golmaal 1979 hindi movie download